# **Step by Step Guide OSV Lessons on Flipgrid**

## **To Create Your FREE Flipgrid Account**

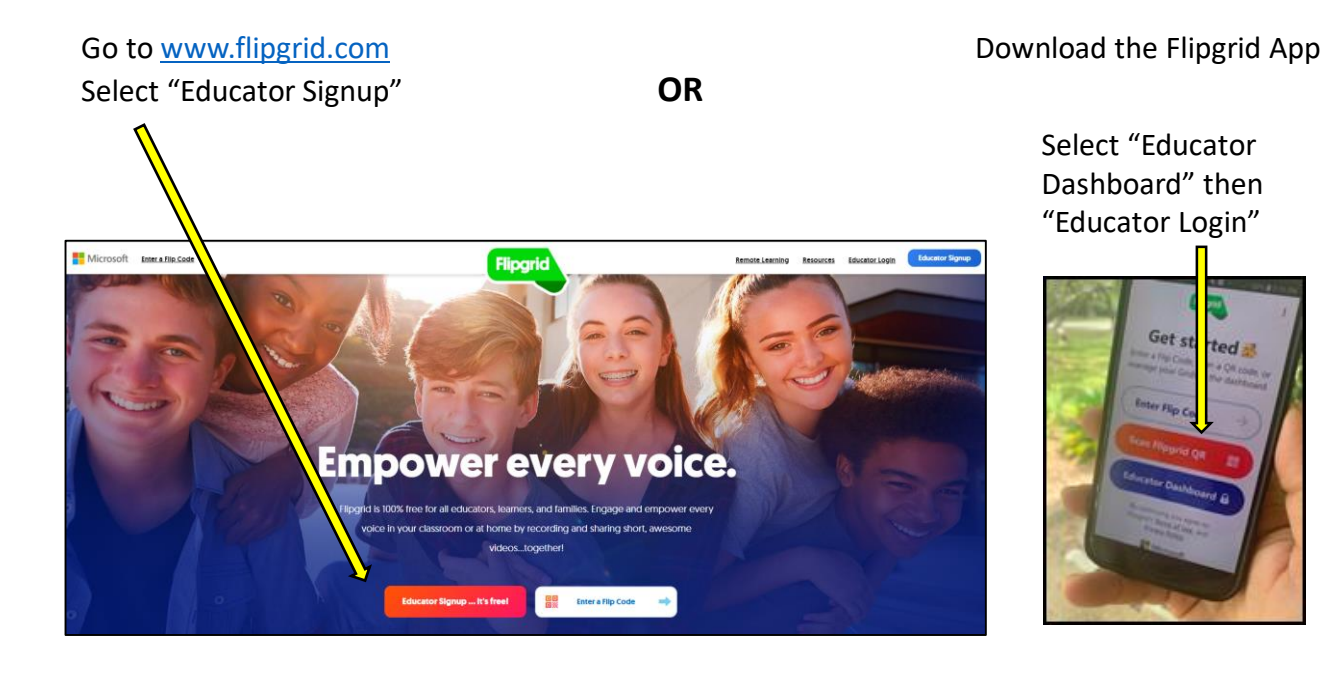

**Step 1:** Sign up by logging in with your Google or Microsoft account.

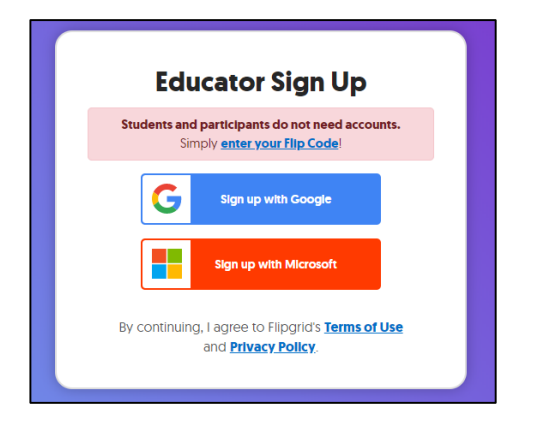

*Tip: If you don't have either account you can create a free Gmail account.* 

**Step 2:** Share a little about yourself and then click "Let's Go"

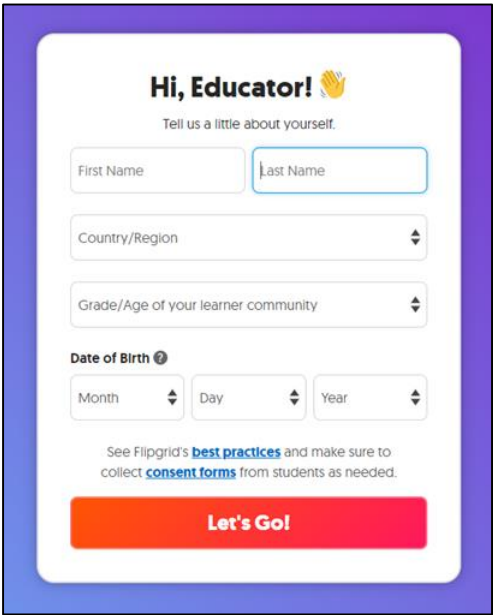

## How to Create a Group

Once you create your account you can begin creating your groups. Typically you create one group per grade. Click "Create a Group"

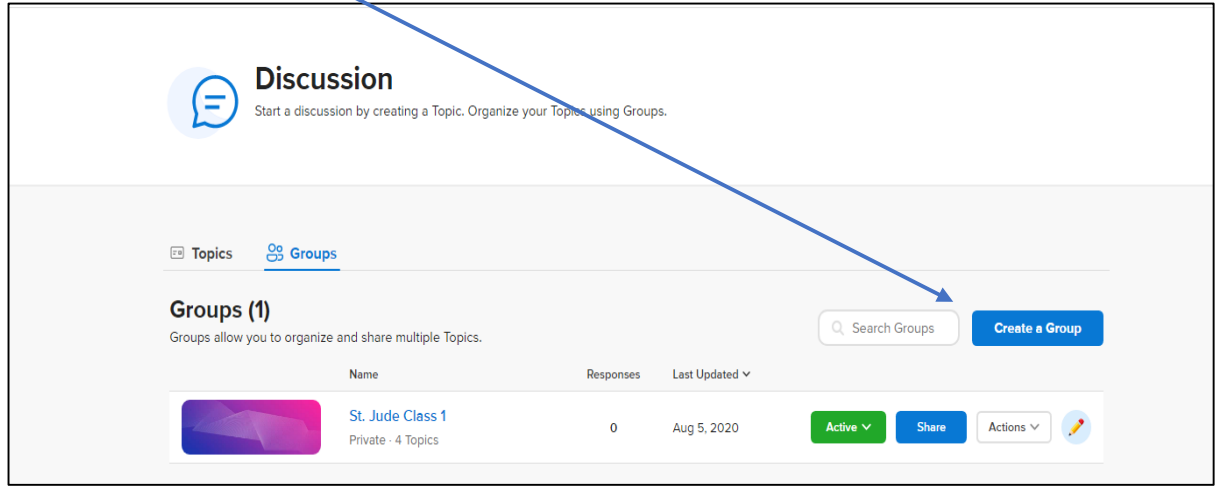

 $\times$ **Create a Group** Groups allow participants to join a discussion with multiple Topics. Use private Groups for class discussions and public Groups for broader discussions. **Private Public** 1. Name your group **Group Name** (Ex. St. Jude Grade 1) 1 e.g., Language Arts, Hour 1  $0/45$ 2. Customize your Flipcode **Join Code** (your students will need this 2 Leave blank for a random code  $0/20$ to access the group) flipgrid.com/ Available **Add Students** 3. Select Group Type Choose if your students will join the Group using their email or a username. (Typically : Username) **Student Email** @) Students join using their Microsoft or Google email. 4. Click "Next" **Student Username** 3 Create a list of students to join. Cancel **Next** 1 C 4

You will then be prompted to add your students. You can add them through a CSV file or manually. To upload a **CSV file** click link.

#### **To add students manually:**

- 1. Add student first and last name.
- 2. Assign each student a username (Can be very simple. They will need this to access the group)
- 1. Click "Add" then repeat until all students are added
- 2. Guest Password this allows you to share a single topic as a view-only, if you would like
- 5. Click "Next"

You will be asked if you want to duplicate a topic. Recommend "Skip for Now", however if you have a topic that you have already created and are going to include it in this Group as well you can choose the topic in the drop down. It will not duplicate any videos you have created.

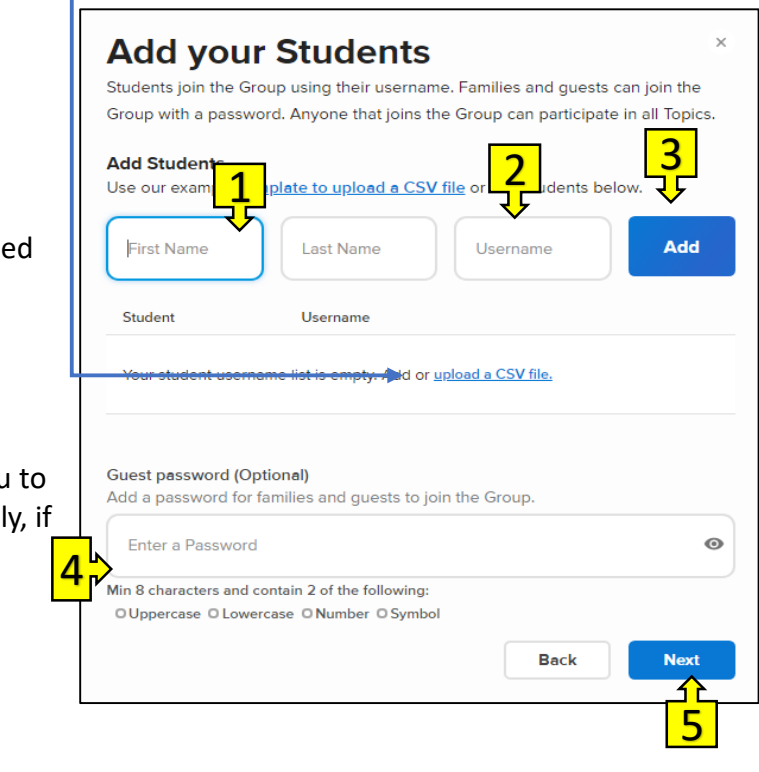

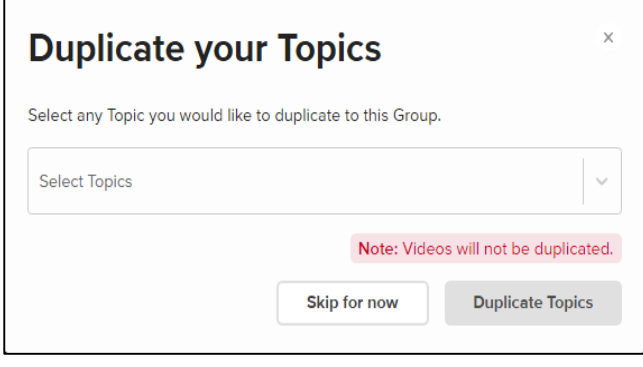

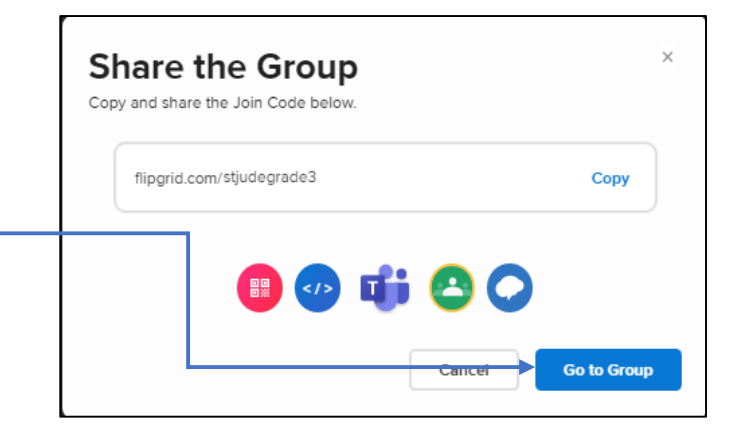

Now you are ready to customize your Group. Click "Go to Group"

Created groups can be found in the "Discussion" section at the top of the screen.

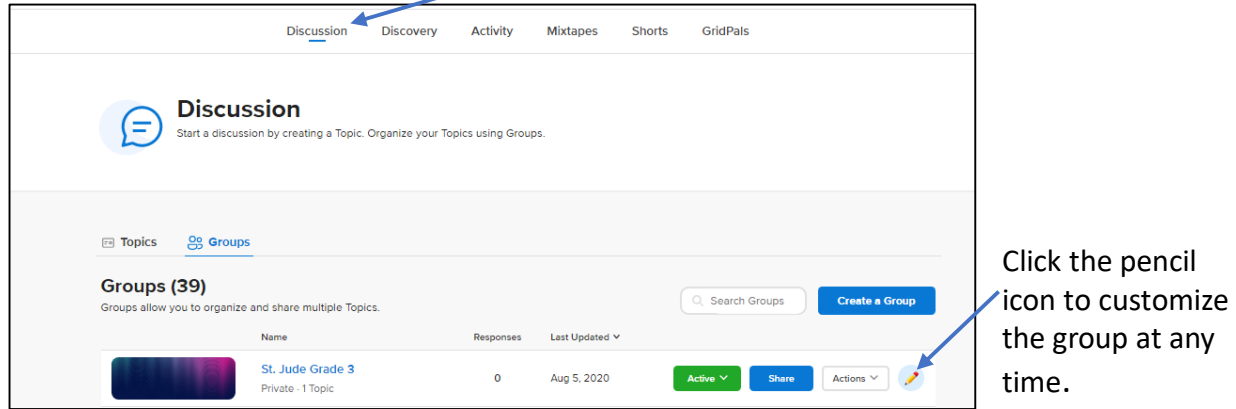

You have two options for adding content to a group. Create one from scratch or choose a topic from the Discovery and customize it as you wish.

## **Accessing OSV Lessons in the Discovery Tab**

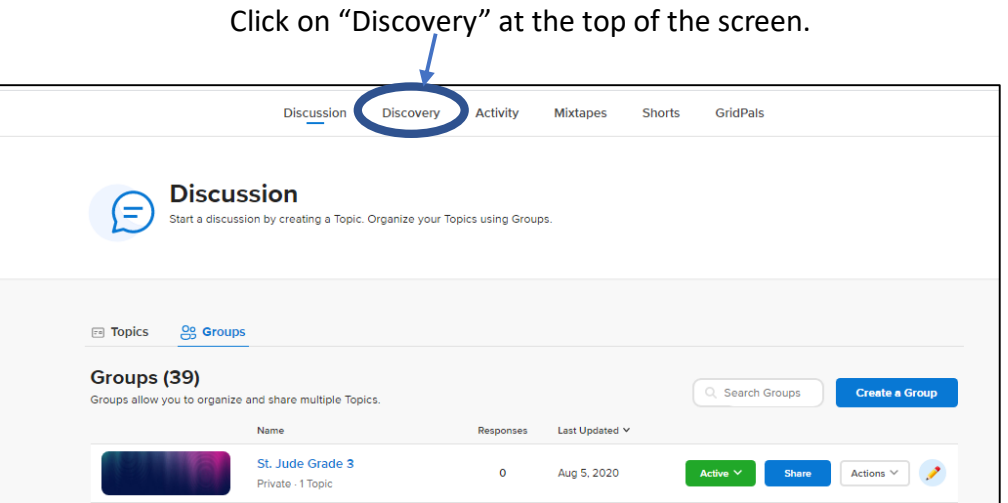

Once you are in the Discovery tab, use the "Search" to find the program you are using or click on the links\* shared on next page.

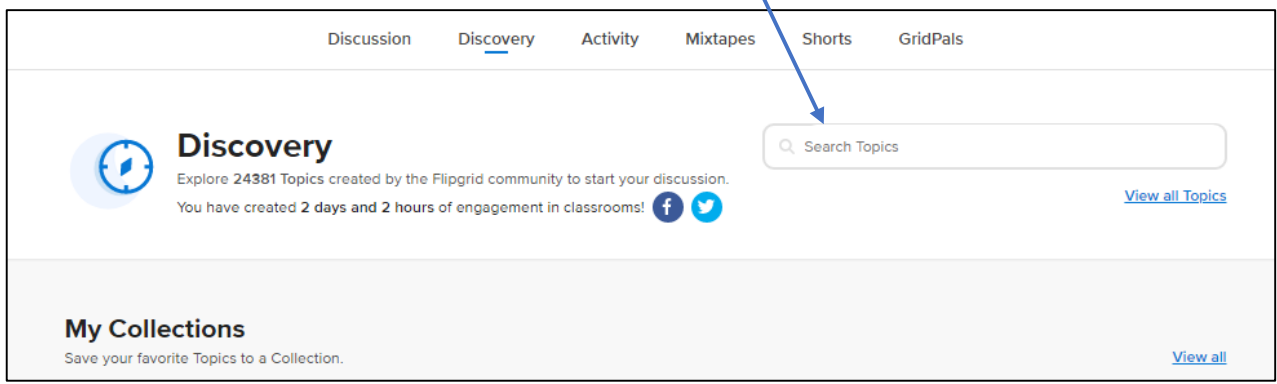

## **OSV Programs in Flipgrid Discovery Library**

#### *Allelu!* **Early Childhood**

Allelu! Pre K-3 - [Allelu! Pre K-3](https://admin.flipgrid.com/manage/discovery/collections/details/87976) Allelu! Pre K-4 - [Allelu! Pre K-4](https://admin.flipgrid.com/manage/discovery/collections/details/87975) Allelu! Kindergarten - [Allelu! Kindergarten](https://admin.flipgrid.com/manage/discovery/collections/details/89437)

#### *Alive in Christ*

Grade 1 - [Alive in Christ Grade 1](https://admin.flipgrid.com/manage/discovery/collections/details/89440)

Grade 2 - [Alive in Christ Grade 2](https://admin.flipgrid.com/manage/discovery/collections/details/89443)

Grade 3 - [Alive in Christ Grade 3](https://admin.flipgrid.com/manage/discovery/collections/details/89445)

Grade 4 - [Alive in Christ Grade 4](https://admin.flipgrid.com/manage/discovery/collections/details/89447)

Grade 5 - [Alive in Christ Grade 5](https://admin.flipgrid.com/manage/discovery/collections/details/89448)

Grade 6 - [Alive in Christ Grade 6](https://admin.flipgrid.com/manage/discovery/collections/details/89449)

Grade 7 - [Alive in Christ Grade 7](https://admin.flipgrid.com/manage/discovery/collections/details/89451)

Grade 8 - [Alive in Christ Grade 8](https://admin.flipgrid.com/manage/discovery/collections/details/89452)

**Multi-Age Family Lessons** (All grades in one grid with family lesson) OSV FlipGrid [for Alive in Christ Multi-age Family Lessons](https://admin.flipgrid.com/manage/discovery?favorited_by=3212940&name=valerie&ns)

#### *Vivos en Cristo*

Nivel A - Vivos en [Cristo Nivel A-](https://admin.flipgrid.com/manage/discovery/collections/details/89453) Grade 1

Nivel B - Vivos en [Cristo Nivel B-](https://admin.flipgrid.com/manage/discovery/collections/details/89454) Grade 2

Nivel C - Vivos en [Cristo Nivel C-](https://admin.flipgrid.com/manage/discovery/collections/details/89457) Grade 3

Nivel D - Vivos en [Cristo Nivel D-](https://admin.flipgrid.com/manage/discovery/collections/details/89458) Grade 4

Nivel E - Vivos en [Cristo Nivel E-](https://admin.flipgrid.com/manage/discovery/collections/details/89459) Grade 5

Nivel F - Vivos en [Cristo Nivel F-](https://admin.flipgrid.com/manage/discovery/collections/details/89461) Grade 6

**Lecciones Familiares de Varias Edades/Multi-age Family Lessons** (Todos los grados en un solo grupo para un fácil acceso familiar) - Vivos en [Cristo la Familia](https://admin.flipgrid.com/manage/discovery/collections/details/97073)

#### **Young Adolescents Faith Guidebooks**

Revelation - [Alive in Christ Adolescent-](https://admin.flipgrid.com/manage/discovery/collections/details/97009) Revelation Morality - [Alive in Christ Adolescent-](https://admin.flipgrid.com/manage/discovery/collections/details/97002) Morality Kingdom of God - [Alive in Christ Adolescent-](https://admin.flipgrid.com/manage/discovery/collections/details/97008) Kingdom of God Sacraments - [Alive in Christ Adolescent-](https://admin.flipgrid.com/manage/discovery/collections/details/97007) Sacraments Jesus Christ - [Alive in Christ Adolescent-](https://admin.flipgrid.com/manage/discovery/collections/details/97005) Jesus Christ Trinity - [Alive in Christ Adolescent-](https://admin.flipgrid.com/manage/discovery/collections/details/97011) Trinity The Church - [Alive in Christ Adolescent-](https://admin.flipgrid.com/manage/discovery/collections/details/97006) The Church

#### *Encounter with Christ* **Sacrament Preparation**

Eucharist - [Encounter with Christ-](https://admin.flipgrid.com/manage/discovery/collections/details/97012) Eucharist Reconciliation - [Encounter with Christ-](https://admin.flipgrid.com/manage/discovery/collections/details/97014) Reconciliation *Encuentro con Cristo*  Eucaristía - [Encuentro con Cristo-](https://admin.flipgrid.com/manage/discovery/collections/details/97019) Eucaristia Reconciliación - [Encuentro con Cristo-](https://admin.flipgrid.com/manage/discovery/collections/details/97020) Reconciliacion

## **Save Lesson/Topic to Your Group**

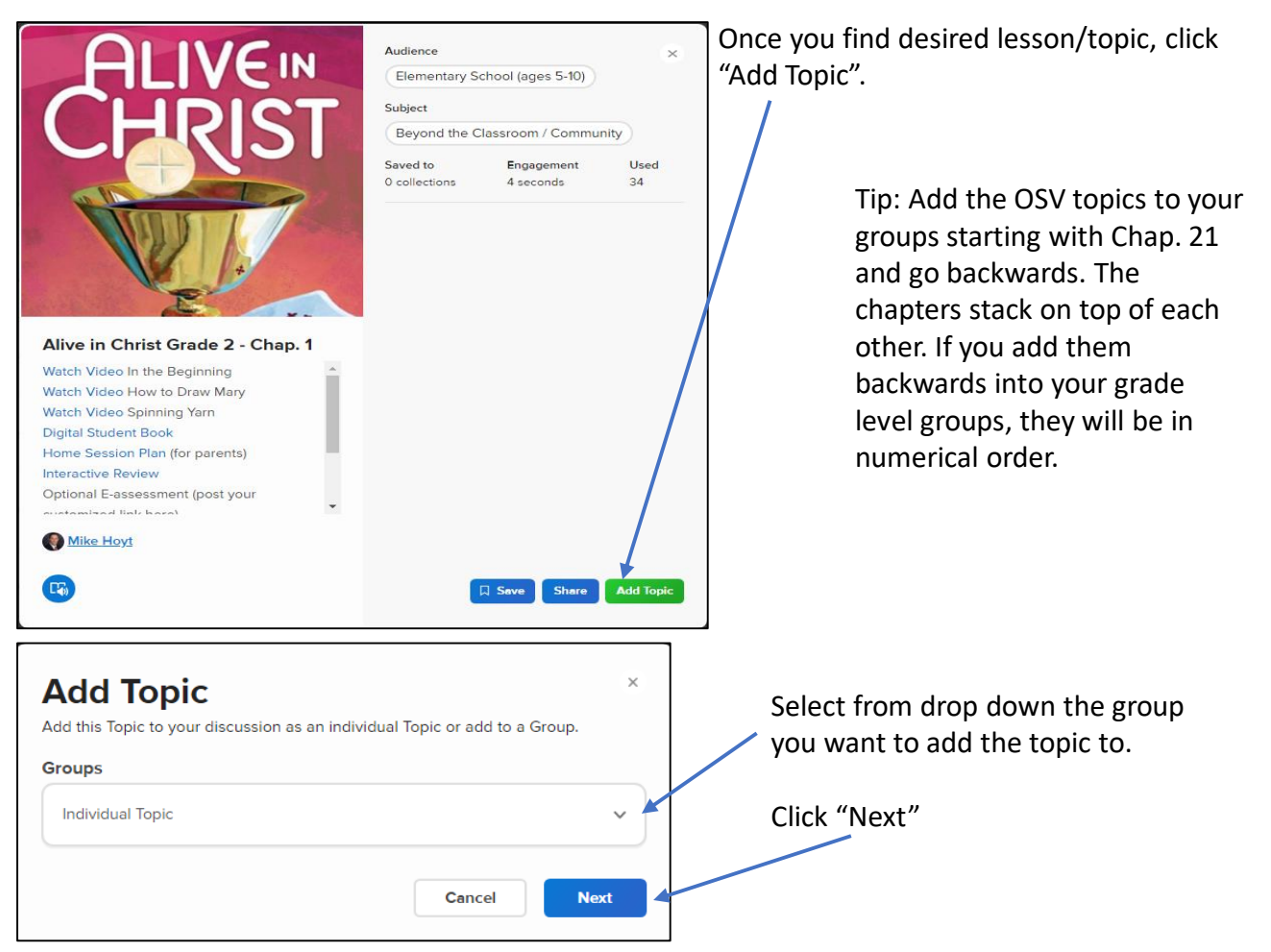

You can now edit any of the following fields or add content.

- 1. Change or keep "Title"
- 2. Add\* or Remove links or questions for students. \*Instructions on next page. (Tip: Insert passcode for digital student books)
- 3. Change length of recording time for student response.
- 4. Record video for students. Delete the media that is there, then record a video.

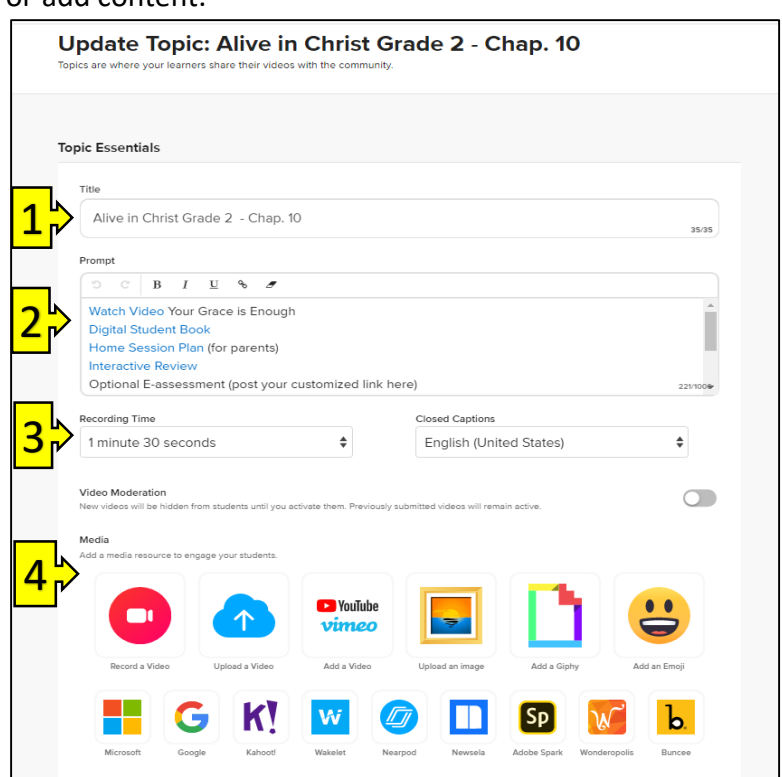

## \***Add Links**

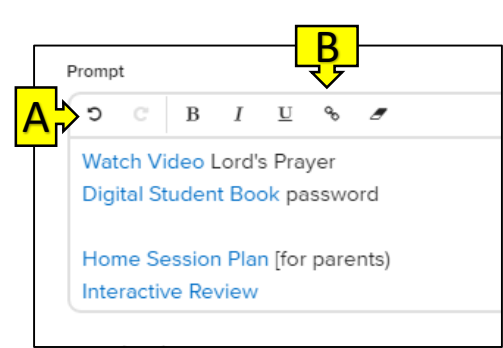

- A. Make a blank space where you want the link inserted, put cursor at the beginning of the line.
- B. Click on the link icon
- C. Copy and paste desired URL.
- D. Click Insert

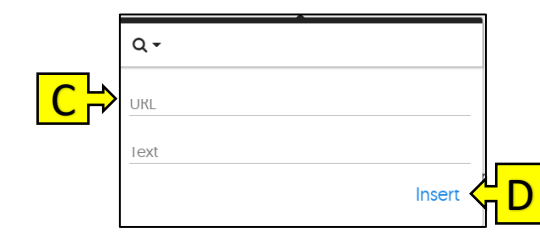

5. Add or Remove students, or update their username

6. Create Guest Password

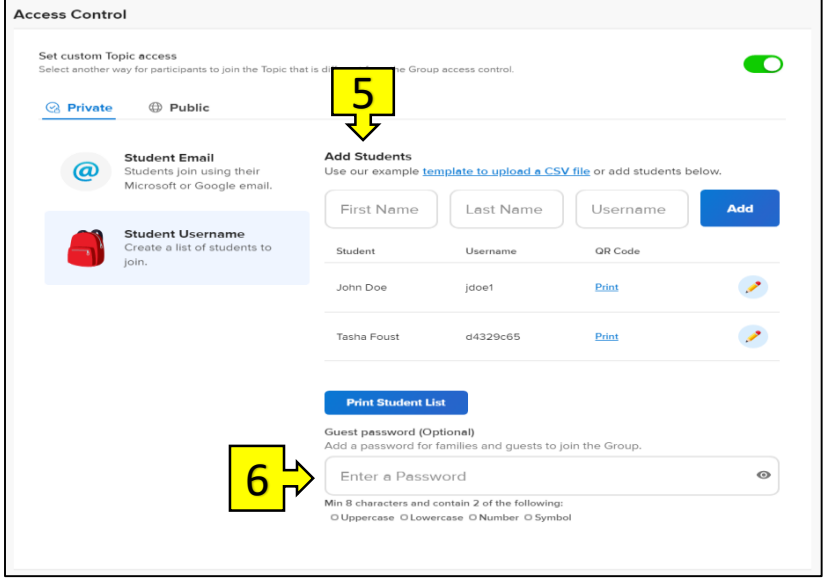

### **Add a Document**

Documents cannot be directly uploaded to Flipgrid. Google Doc links can be included. Create document in Google docs or copy and paste document to your Google Doc account. Copy the link and paste it in "Topic Attachments". Then students can access and read documents you would like to share.

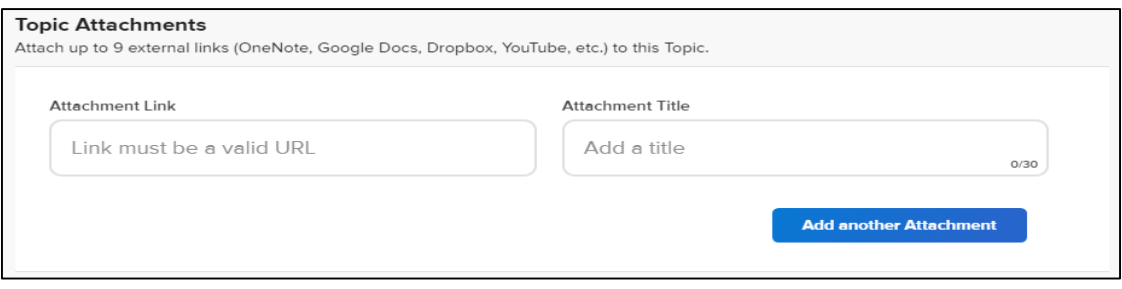

You can make the lesson/topic available immediately or set future launch date.

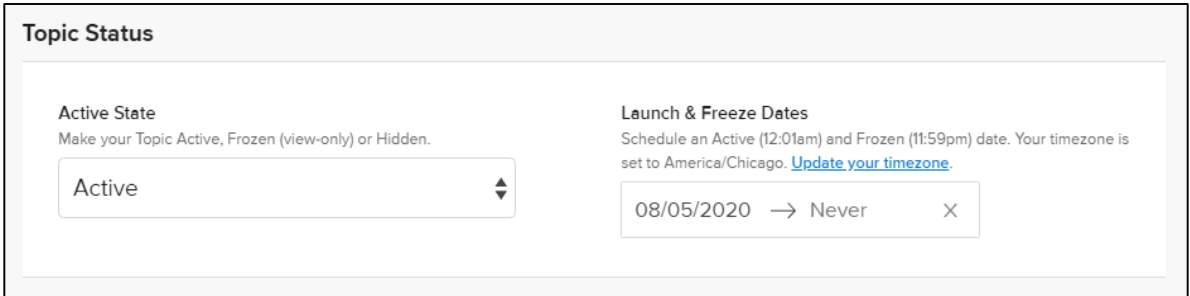

Choose the topic features you would like to make active for your lesson/topic

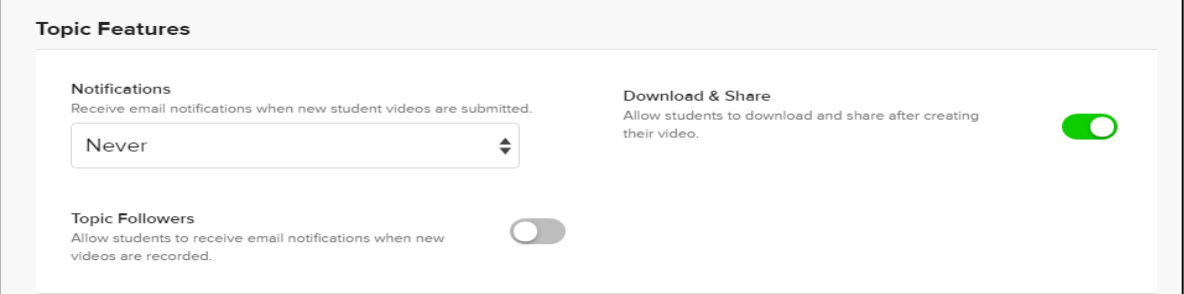

#### Choose the video features you would like to make active

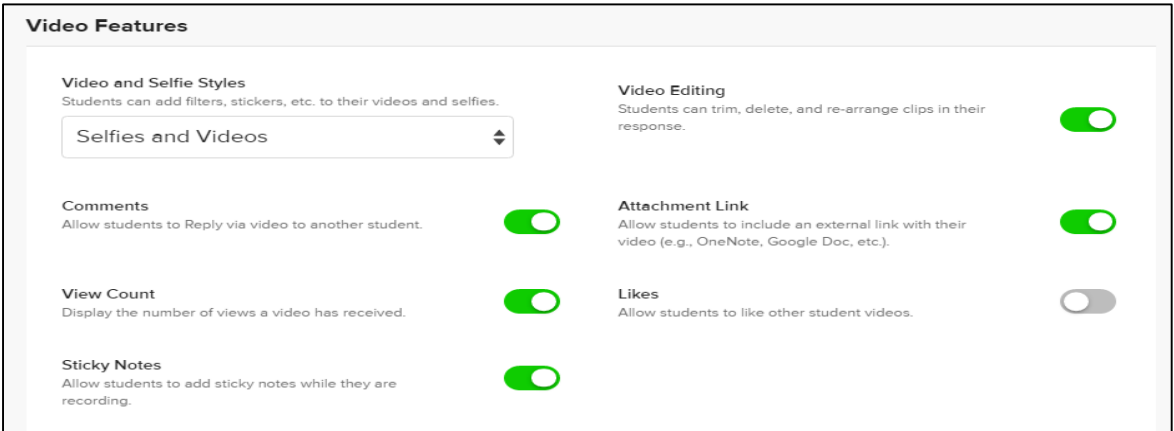

Choose the feedback setting for student responses. Click "Update Topic"

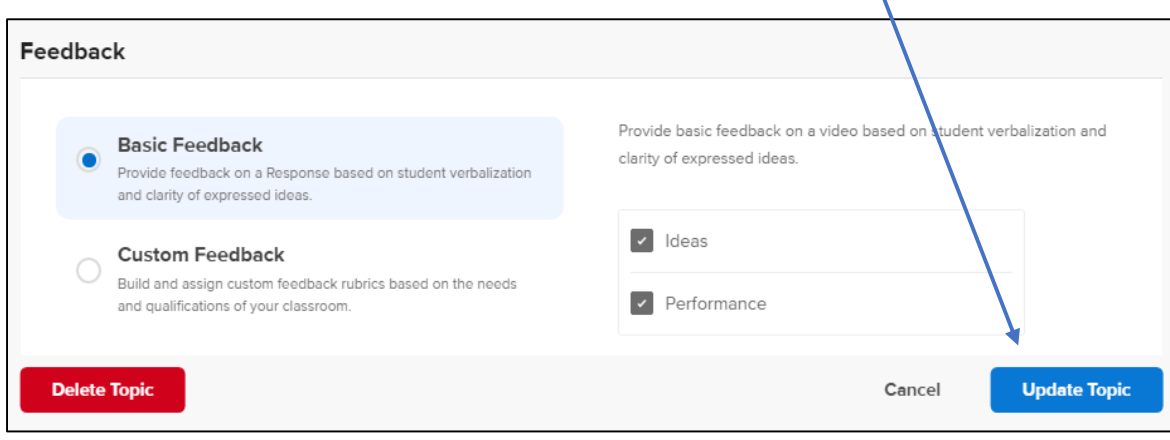

## **To Access Your Customized Lessons**

Click Discussion at the top of the page. Select the Group you created to see your customized topics/lesson(s).

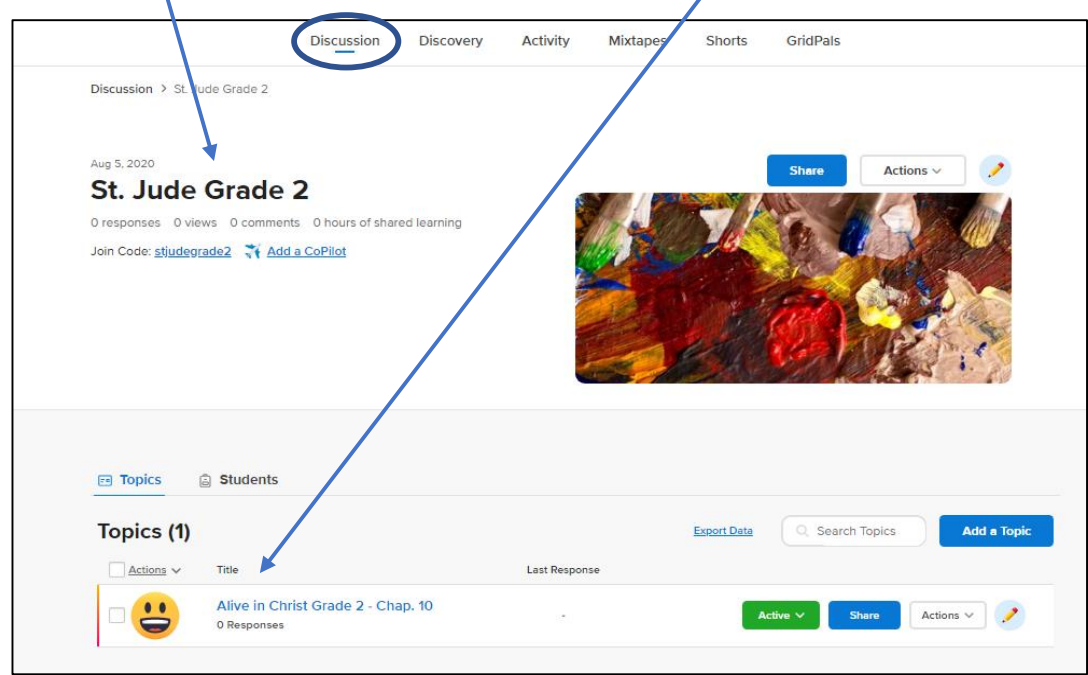

## **To Access Flipgrid Help Center**

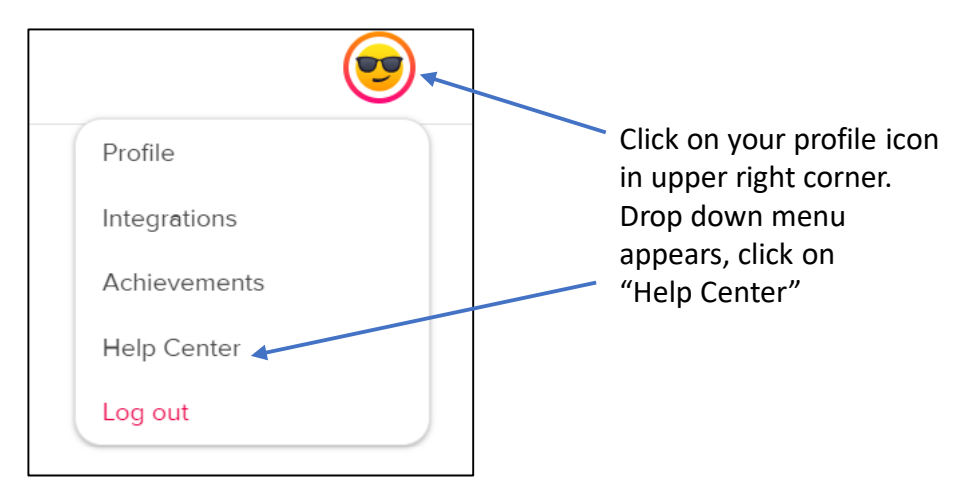